关于申报开设 2023-2024 学年第二学期公共选修课的通知 各系(部)、机关各处室:

2023-2024 学年第二学期公共选修课学生选课工作即将开展,请 各部门老师积极申报开设公共选修课。本次公共选修课分两种上课模 式:一种是线上教学,一种是线下教学。线上教学须通过超星课程平 台采用网络上课的方式对学生授课;线下教学则需要学生到教室里面, 与老师进行面授教学。采用线上教学的课程必须由任课老师本人亲自 录制课程视频,不得采用他人录制的视频教学,任课老师须在课表安 排的时间内在学习通平台在线完成相关教学任务及指导学生。线下课 程的任课老师在课表安排的时间段内到教室完成授课任务。任课老师 可根据课程情况选择一种或两种上课模式。

#### 申报开设公共选修课的教师需按照下述要求提交申请:

1.新开课程申报流程:任课老师先将新开课程的课程名称报系部, 然后由系部教务员在教务系统内添加课程名称及课程代码,并将课程 的任课资格开放给相应的老师。完成以上操作步骤后,教师可按已有 课程申报流程在系统内填写开课申请。

2.已有课程申报流程,教师登陆教务系统,根据公共选修课申请 流程(见附件)填写申请表并提交。

3.学时学分安排:本次公选课所有开设课程均为32学时2学分第 1 到 11 周上课,每周 3 节。

4.截止时间公选课申报截止日期为 2023 年 12 月 17 日。

### 开设公共选修课注意事项:

1.开课条件:选课人数大于等于 30 人时开课,不足 30 人的选课 将取消开课。

2.上课时间:线上课程和线下课程均安排在周一至周四晚上上课。

3.教务处会根据公共选修课申报情况,合理调整班级人数、上课 地点、上课时间等。

附件 1:公共选修课申请流程

### 教务处

2023 年 12 月 13 日

# 附件 **1**:公共选修课申请流程

### 一、教师提交申请

1.登陆教务系统,进入"通识选修课确认"

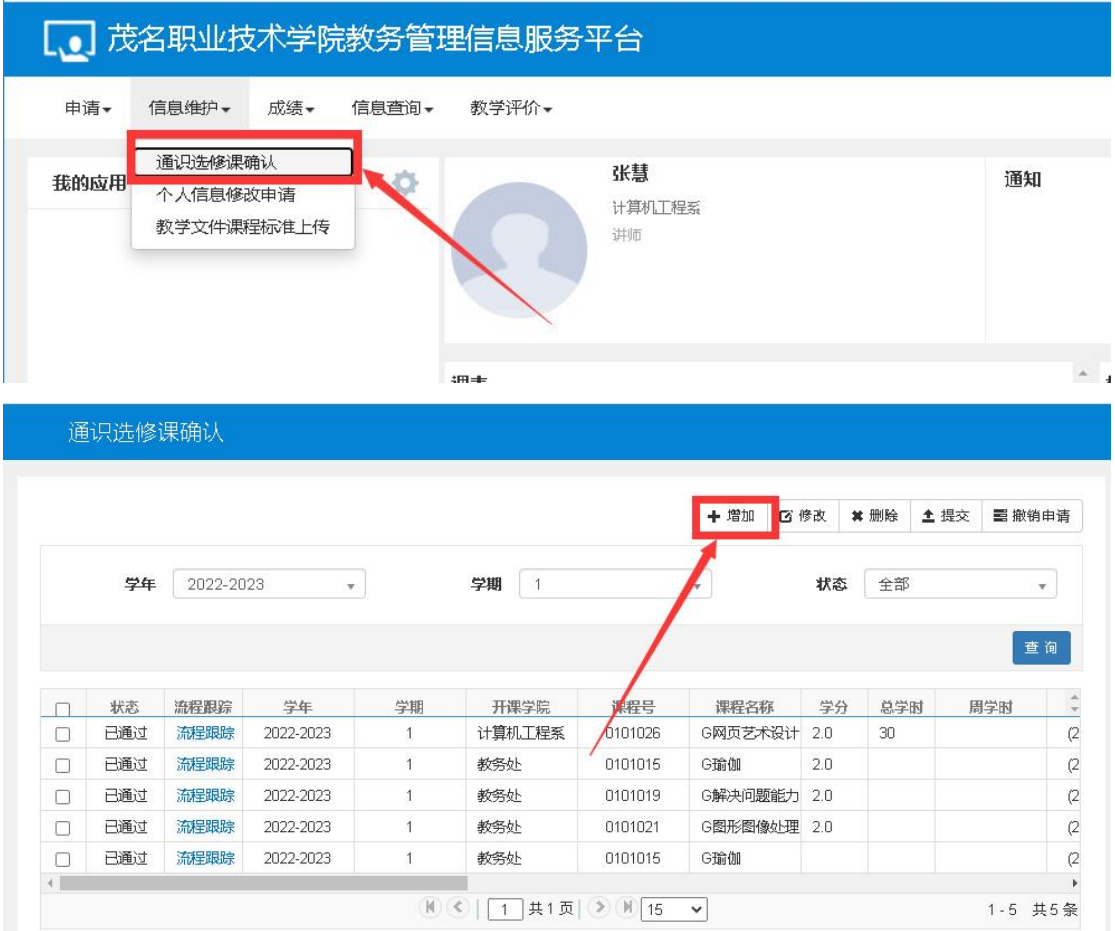

2.按照图片步骤,选择要开设的课程。

注意: 如输入课程名后, 查不到课程, 请将课程名称发给系部教务员 添加课程、并授权任课资格。

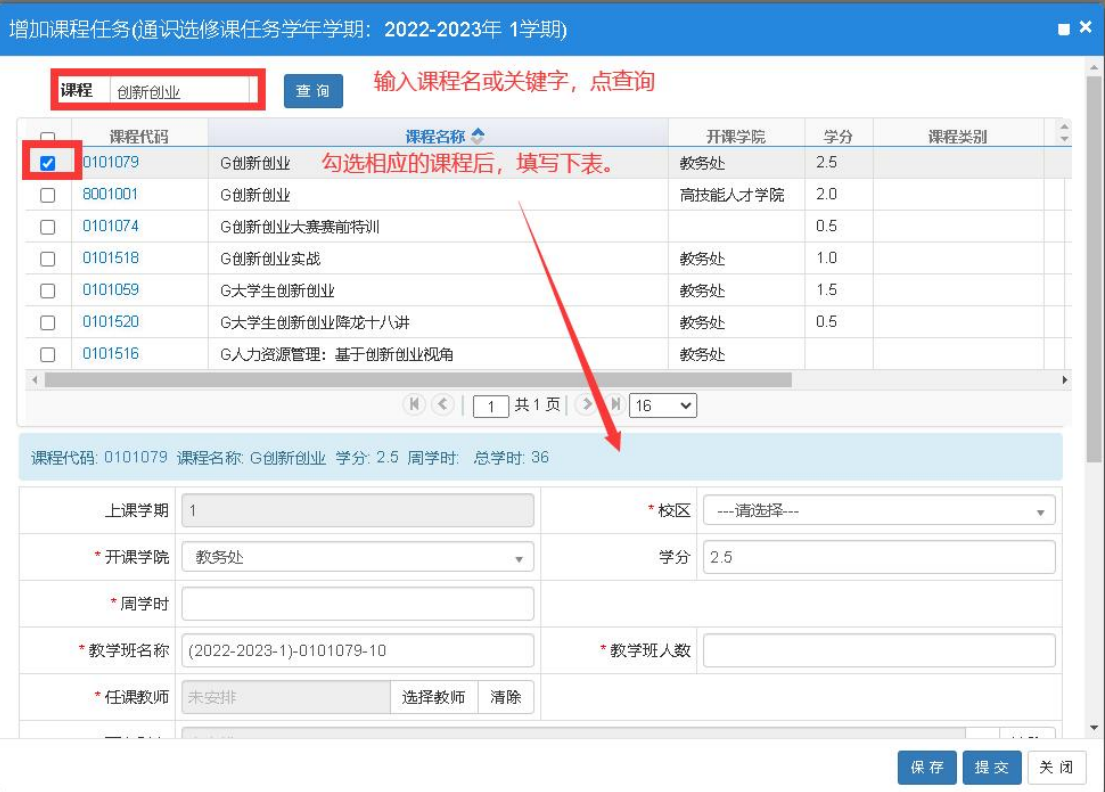

3.录入课程的相关信息,如图所示,填写完毕点击"提交"按钮。每 个教学班需录入一条记录,如开设两个教学班需录入两条记录。

注意以下选项请按要求选择:

周学时:**3**;教学班人数:**30-150** 人;

场地类别:如开设线上课程,请选择"学习通",线下课程根据上课 情况选择多媒体教室或实训场所。授课方式:网络教学**/**面授讲课 是否选课:是(选否的话,学生无法看到该课程)

考试方式: 随堂;考核方式;考査;

课程性质:公共选修课;不排课标记:排课

课程类别:全校公共选修课

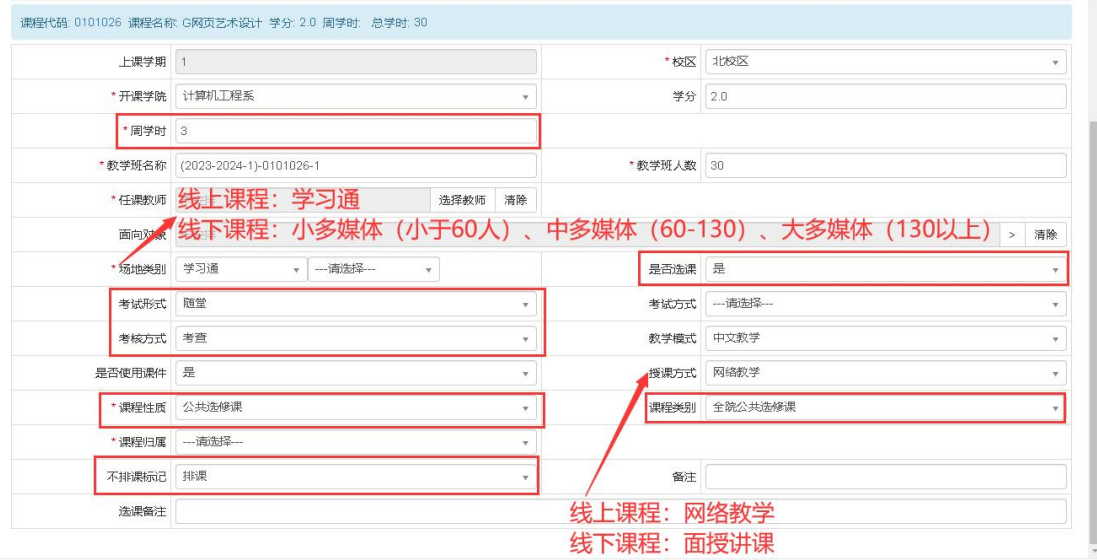

保存 提交 关闭

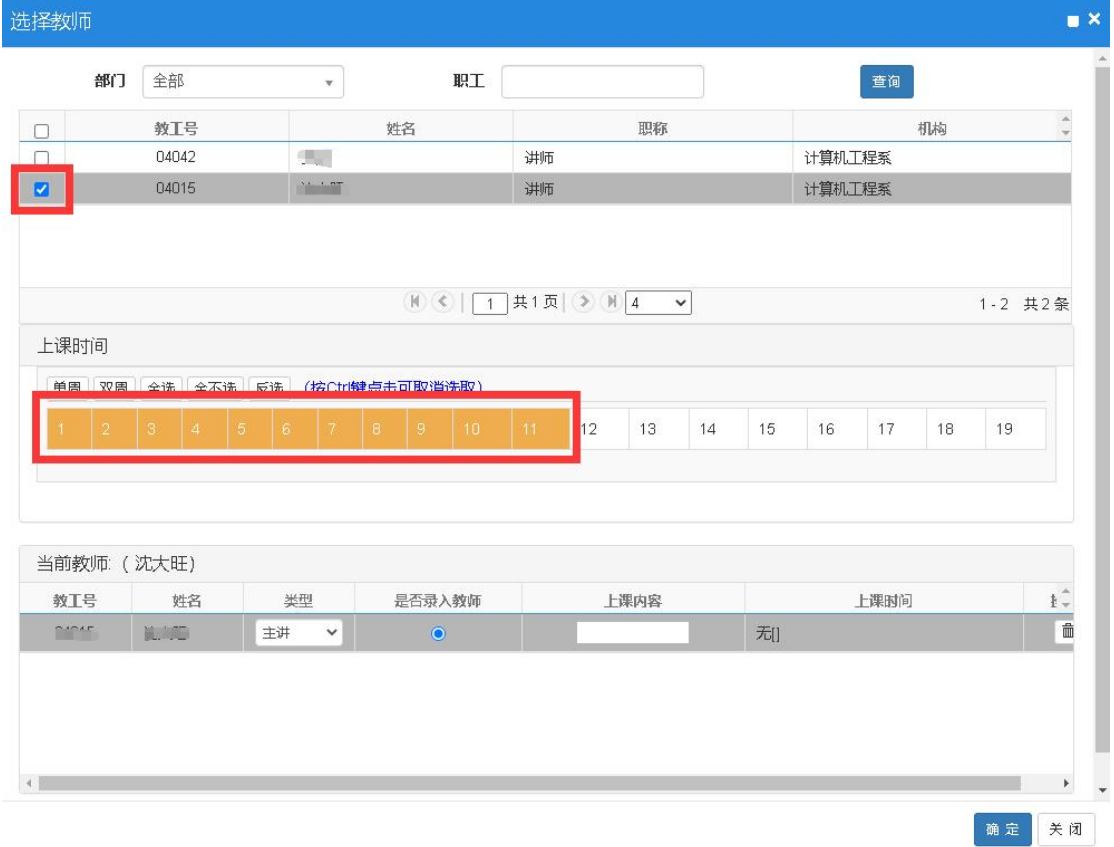

## 二、系部审核

系部管理员进入"通识选修课任务维护",查询教师提交的课程,勾 选相应的课程后进行审核,审核通过进入排课流程,审核不通过,流 程终止,任课教师需重新提交申请。

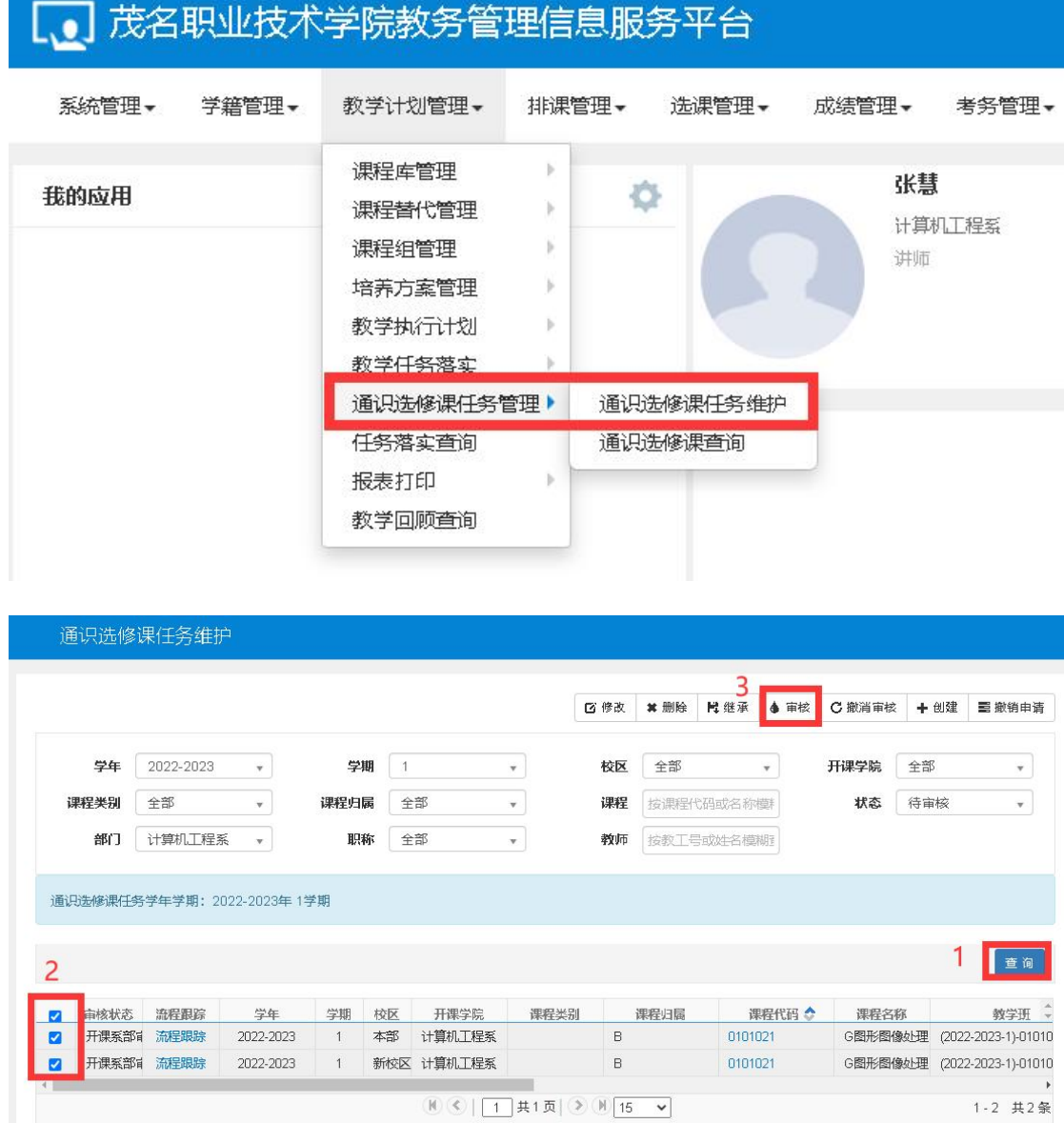

如果教师提交的申请信息有误,可以通过"修改"按钮进行修改。